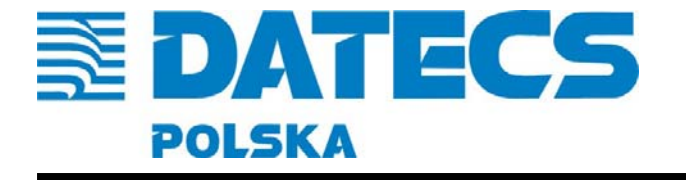

## **INSTRUKCJA OBSŁUGI**

# **Wielokierunkowy czytnik kodów kresowych**

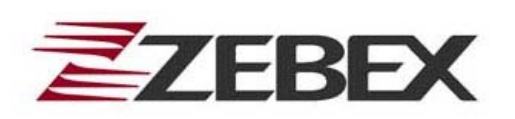

**Z-6070** 

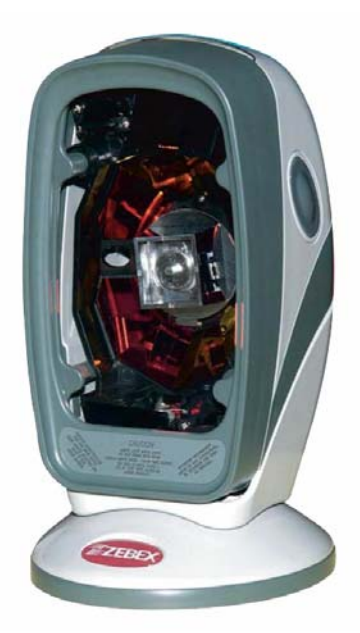

Luty 2009 Wersja 1.0

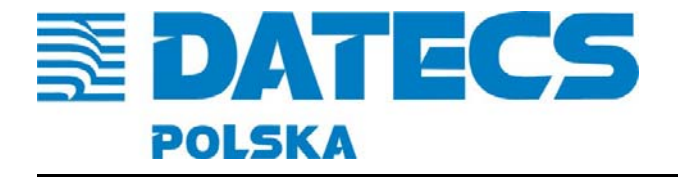

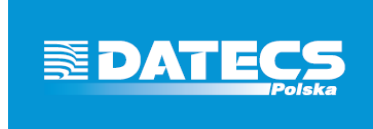

## Odpowiedź na Twoje potrzeby

Niniejsza instrukcja przeznaczona jest dla użytkowników czytników kodów kreskowych Zebex Z-6070. Zawiera ona wszystkie procedury pozwalające uruchomić nowo zakupiony czytnik. Przed przystąpieniem do pracy, radzimy dokładnie przeczytać niniejszą instrukcję.

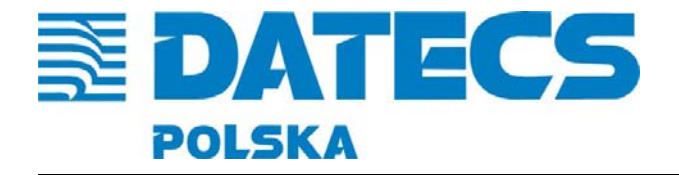

## **Spis treści**

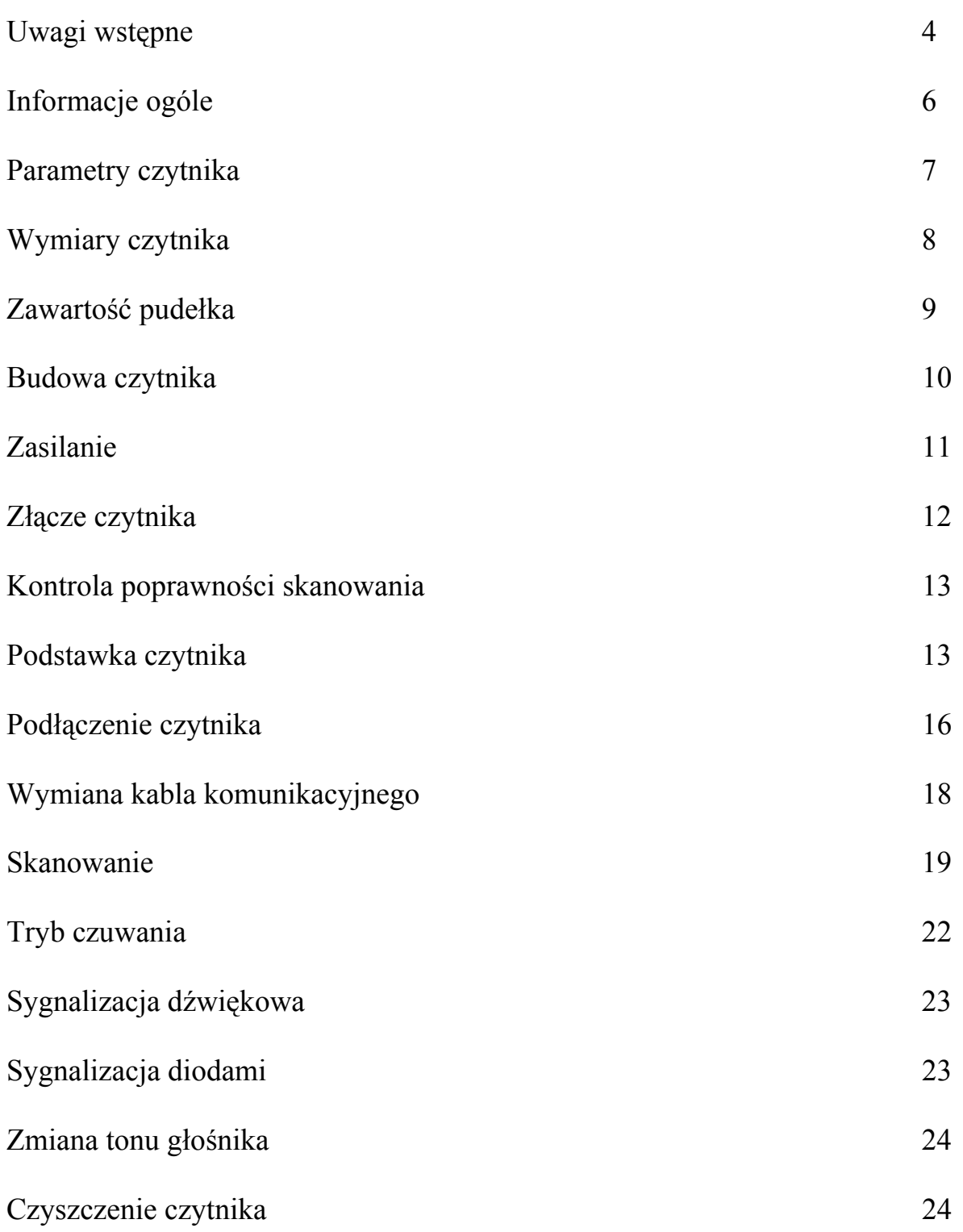

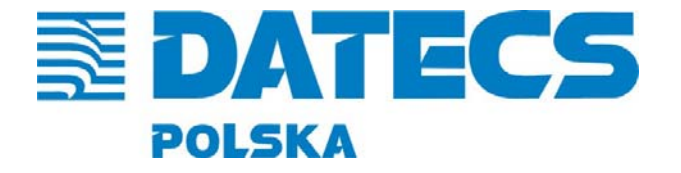

#### **UWAGI WSTĘPNE**

Żadna forma gwarancji nie jest udzielana w odniesieniu do tego materiału, ale nie ogranicza się do dających się wywnioskować gwarancji przydatności handlowej oraz przydatności do określonego celu. Nie jesteśmy odpowiedzialni za niektóre błędy zawarte w tej instrukcji lub za współpracę z innymi urządzeniami. Żadna cześć tego dokumentu nie może być kopiowana, przekazywana jak również tłumaczona na inne języki, oraz rozpowszechniana w formie elektronicznej bez pisemnej zgody. Zastrzegamy sobie prawo do wprowadzania zmian w produkcie bez konieczności powiadamiania o nich.

Informacje zawarte w niniejszej instrukcji stanowią tylko formę informacyjną i mogą ulec zmianie bez konieczności powiadamiania o nich. Wszystkie aktualne wersje instrukcji będą udostępniane w Internecie na stronie www.datecs-polska.pl

#### **Zasady bezpieczeństwa używania lasera**:

Czytnik spełnia normy bezpieczeństwa IEC 60825–1 dla Klasy 1 produktów laserowych. Jest często kompatybilny z CDRH dotyczące Klasy 2 produktów laserowych. Unikaj długotrwałego wpatrywania się bezpośrednio w światło lasera.

#### **Energia Promieniowania**:

Czytnik używa diody laserowej emitującej niskiej mocy światło widzialne o długości fali 650nm. Podczas pomiarów przez otwór o średnicy 7mm i czasie trwania 10 sekund jest emitowana moc o wartości mniejszej niż 3,9µW.

#### **Światło lasera**:

Okno skanujące jest jedynym miejscem, gdzie można zaobserwować światło lasera. Awaria układu rozpraszającego laser podczas, gdy dioda laserowa ciągle emituje promień może powodować podwyższone wartości parametrów lasera, które mogą być niewłaściwe dla bezpiecznego działania czytnika. Objawem tego typu uszkodzenia jest punkt emitowany przez czytnik a nie cała linia. Czytnik posiada zabezpieczenia, które mają zapobiec tego typu sytuacjom. Jeśli zostanie zaobserwowany emitowany przez diodę laserową punkt a nie linia należy odłączyć czytnik od źródła zasilania.

Nie zdejmuj obudowy, chroniącej światło lasera, które może osiągać wewnątrz czytnika szczytową moc wyjściową do 0,8mW.

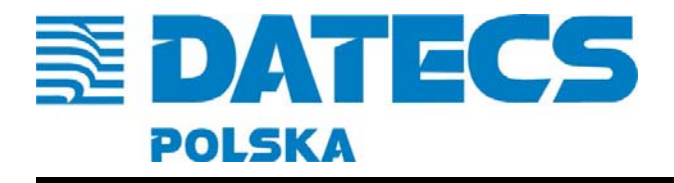

#### **Optyka :**

Użycie przyrządów optycznych z tym czytnikiem może powodować zagrożenie dla oczu. Do przyrządów optycznych zaliczane są różnego rodzaju lornetki, szkła powiększające mikroskopy, natomiast nie zaliczają się okulary.

#### **Inne uwagi**

Nie wolno wprowadzać zmian w produkcie.

Nie wolno rozkręcać obudowy czytnika.

Części znajdujące się wewnątrz czytnika mogą być tylko serwisowane przez autoryzowany serwis.

Czytnik został dostosowany do standardu CE.

Nie wolno patrzeć w okno czytnika z którego wydobywa się światło lasera, aby promienie lasera nie świeciły bezpośrednio w oczy, ponieważ jest to światło szkodliwe dla oczu.

UWAGA! Niewłaściwa obsługa, regulacja, wykonywanie procedur zawartych w niniejszej instrukcji może powodować ryzykowne świecenie lasera.

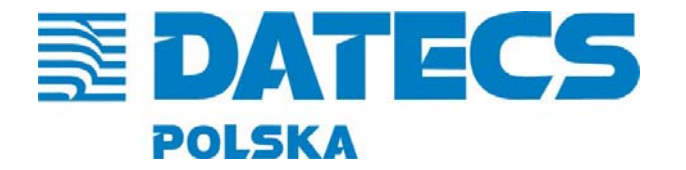

ul. Ruchliwa 17 lok.15, 02-182 Warszawa, tel./fax. +48 22 868-10-51/52, wew. 508 www.datecs-polska.pl e-mail datecs@datecs-polska.pl

#### **INFORMACJE OGÓLNE**

ZEBEX Z-6070 to laserowy wielokierunkowy czytnik kodów kreskowych z technologią podwójnego lasera. Jego charakterystyczną cechą jest specjalny układ luster rozpraszających światło laserowe, dzięki czemu powstają 32 linie skanujące skierowanych w ośmiu różnych kierunkach. Taki układ linii skanujących sprawia, iż odczytanie kodu jest bardzo skuteczne i łatwe nawet przy dużych kątach nachylenia kodu kreskowego w stosunku do okna czytnika. ZEBEX Z-6070 to połączenie czytnika stacjonarnego i ręcznego jest to możliwe dzięki unikalnej konstrukcji osadzenia w regulowanej podstawce oraz jego gabaryty (całkowita wysokość czytnika bez podstawki wynosi 15 cm a masa tylko 245 g!). W bardzo łatwy sposób można czytnik wyjąć z podstawki i używać jako ręczny. Daje to dużą elastyczność pracy w różnych, warunkach.

Czytnik Z-6070 posiada unikatową możliwość wymiany typu kabla komunikacyjnego np. z typu klawiaturowego PS2 (DIN) na RS232 lub innego. Czytnik posiada możliwość zastosowania trzech najpopularniejszych złącz komunikacyjnych: szeregowego RS232 za pomocą, którego możemy czytnik podłączyć przede wszystkim do prawie wszystkich kas fiskalnych występujących na polskim rynku (dotyczy kas posiadających możliwość współpracy z czytnikiem kodów kreskowych), złącze emulacji klawiatury komputerowej umożliwia równoległe podłączenie czytnika z klawiaturą komputera klasy PC, dzięki takiej konfiguracji skanowany kod kreskowy jest bezpośrednio wczytywany do komputera, bez potrzeby instalowania dodatkowego oprogramowania umożliwiającego komunikację tych dwóch urządzeń (znaki zakodowane w kodzie, po odczycie pojawiają się w aktualnej pozycji kursora np. w takich programach jak: word, notatnik, wordpad, excel). Poprzez złącze USB uzyskamy podobny efekt.

Standardowa podstawka w kolorze obudowy czytnika; posiada regulację położenia w zakresie: do przodu: 8°, a do tyłu 6°, co w sumie daje 14° w pionie, pozwala to dostosować położenie czytnika do indywidualnych potrzeb obsługującego, odczyt kodu odbywa się automatycznie po skierowaniu światła lasera na kod kreskowy. Wielokierunkowy czytnik Z-6070 bardzo sprawnie (2400 skanów / sekundę) czyta wszystkie standardowe kody kreskowe, z małych jak i z dużych odległości (max. 22 cm), o słabym kontraście i nie najlepszej jakości wydruku a także z powierzchni o obłym kształcie np. słoik, butelka.

Czytnik jest urządzeniem programowalnym i posiada możliwość zaprogramowania kilkuset parametrów w celu ułatwienia i dostosowania funkcji do indywidualnych potrzeb operatora, co umożliwia specjalna instrukcja programowania. Standardowo czytnik wyposażony jest w kabel komunikacyjny oraz zasilacz

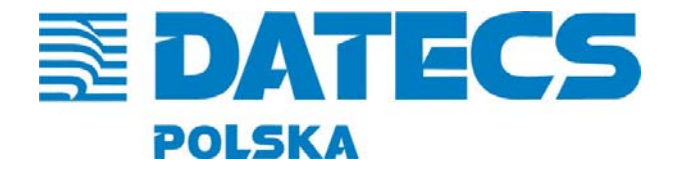

ul. Ruchliwa 17 lok.15, 02-182 Warszawa tel./fax. +48 22 868-10-51/52, wew. 508 www.datecs-polska.pl e-mail datecs@datecs-polska.pl

## **PARAMETRY CZYTNIKA**

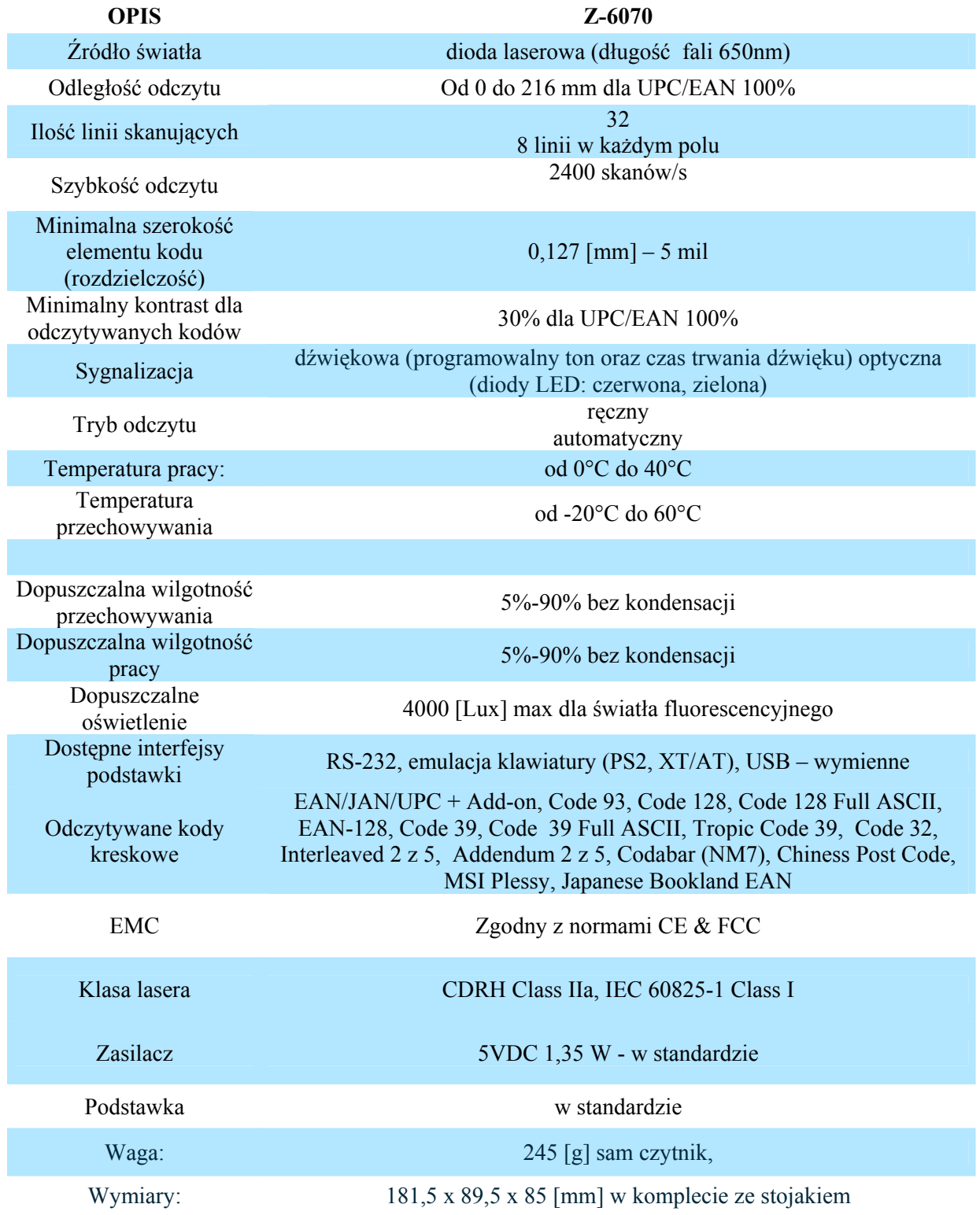

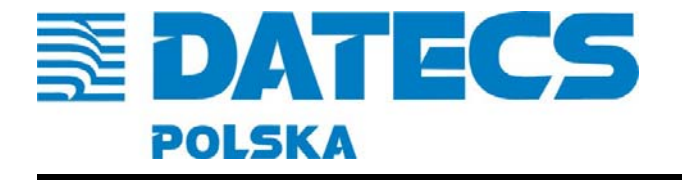

ul. Ruchliwa 17 lok.15, 02-182 Warszawa tel./fax. +48 22 868-10-51/52, wew. 508 www.datecs-polska.pl e-mail datecs@datecs-polska.pl

## **WYMIARY CZYTNIKA**

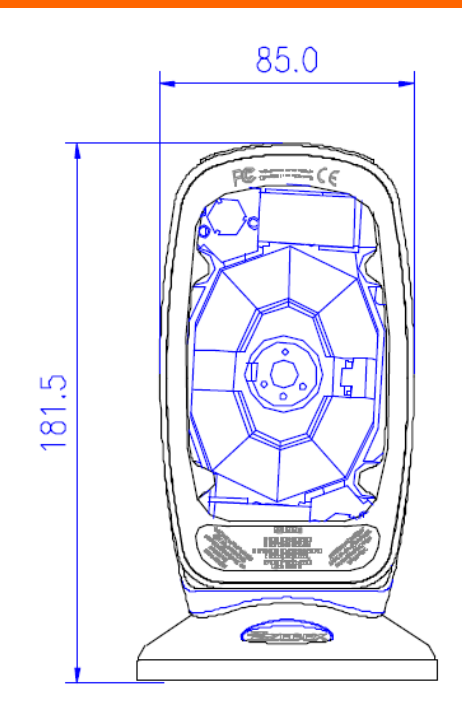

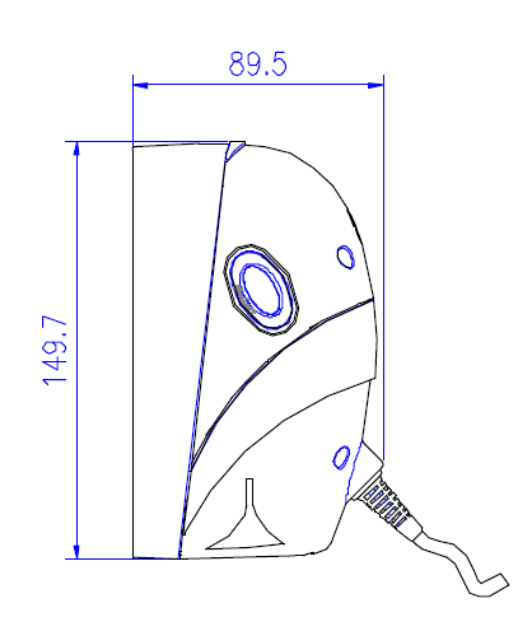

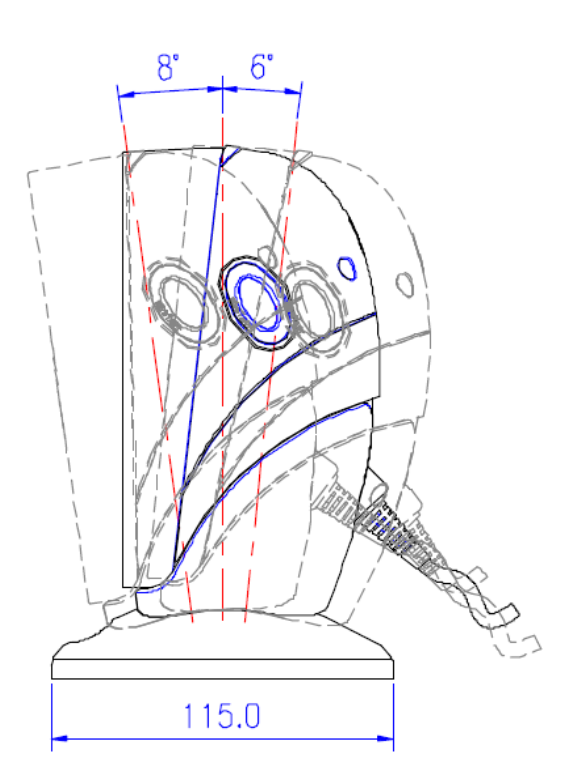

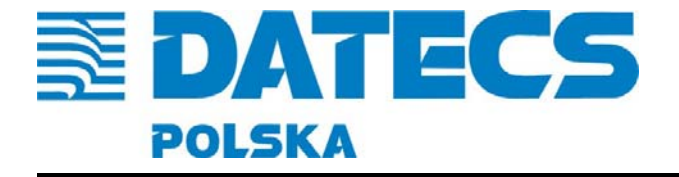

**uran** 

**THE REAL** 

 $\overline{C}$ 

▥▬◦

WO

## **ZAWARTOŚĆ PUDEŁKA**

- 1. Skaner
- 2. Podstawka
- 3. Mocowanie podstawki
- 4. Zasilacz 5VDC
- 5. Kabel komunikacyjny
- 6. Instrukcja użytkownika (w języku angielskim)
- 7. Instrukcja programowania (w języku angielskim)

Prosimy o udostępnienie niniejszej instrukcji osobom użytkującym czytnik. **UWAGA!** Jeśli w pudełku brakuje któregoś elementu lub jest uszkodzony prosimy skontaktować się z dostawcą.

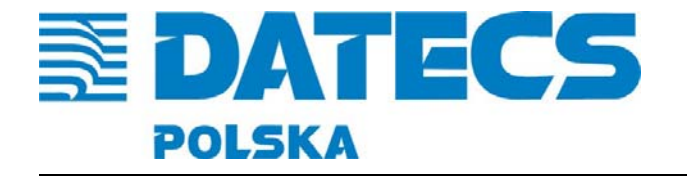

ul. Ruchliwa 17 lok.15, 02-182 Warszawa tel./fax. +48 22 868-10-51/52, wew. 508 www.datecs-polska.pl e-mail datecs@datecs-polska.pl

## **BUDOWA CZYTNIKA**

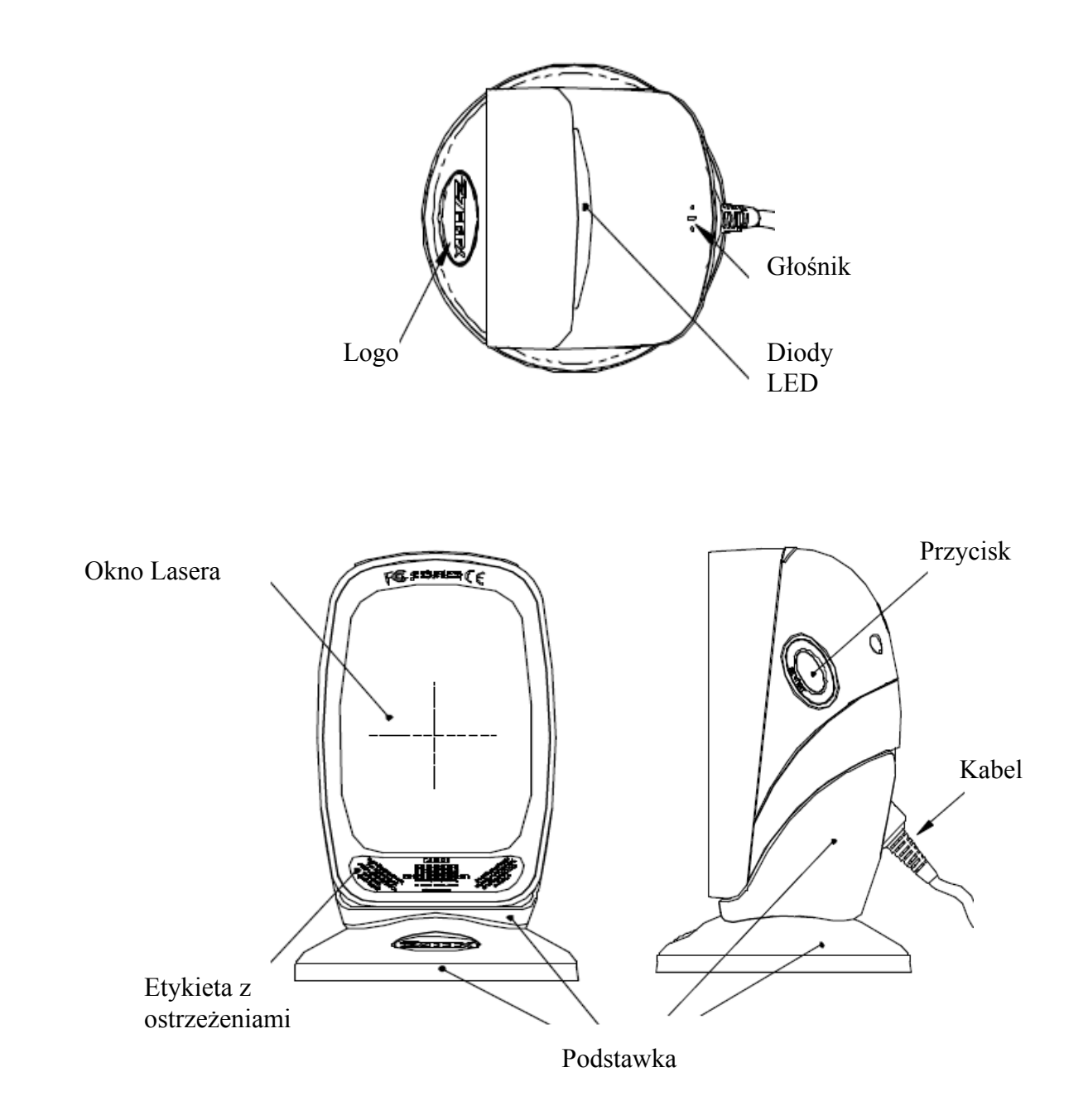

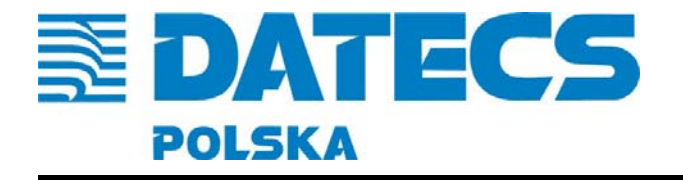

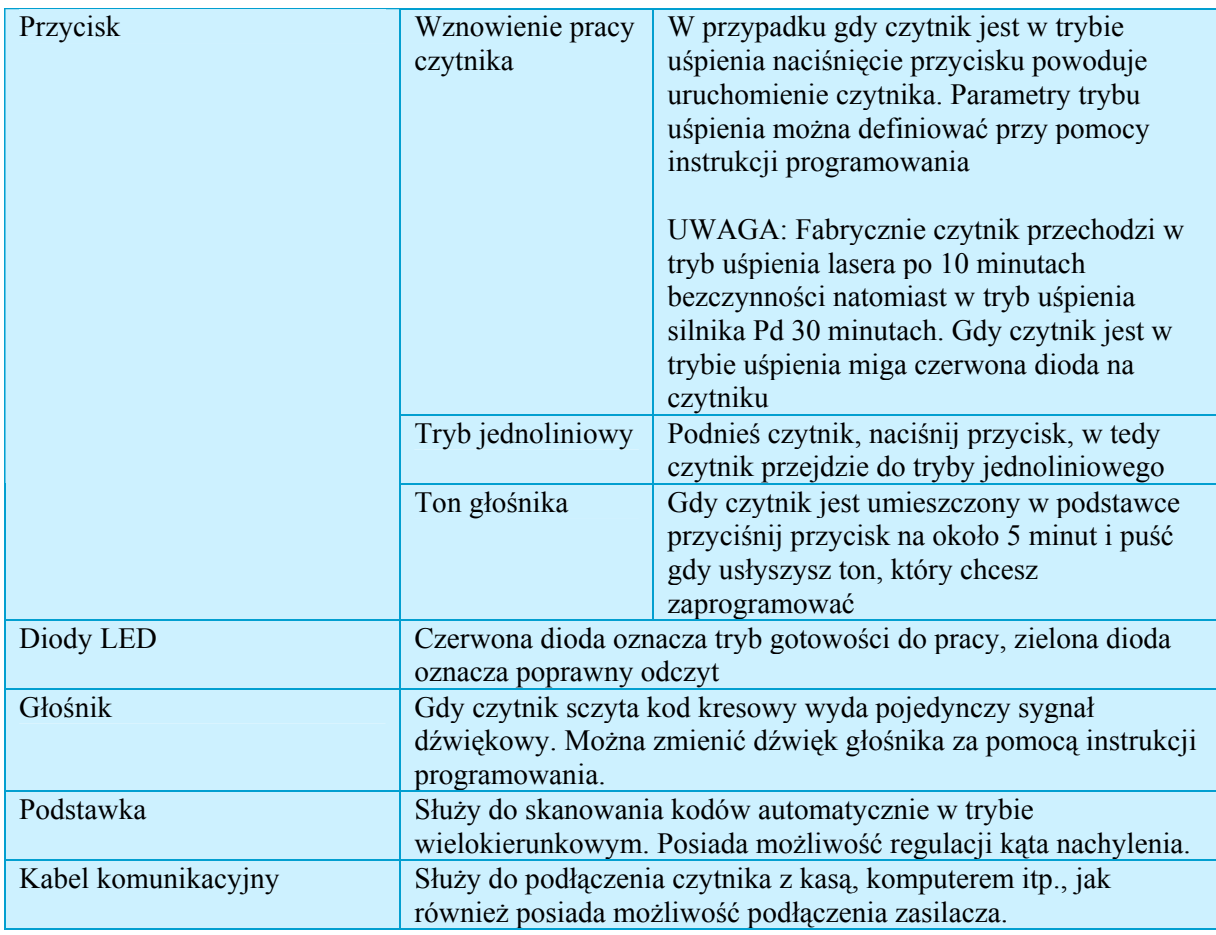

#### **ZASILANIE**

Czytnik posiada możliwość zasilania wewnętrznego (bezpośrednio z urządzenia z którym współpracuje) oraz zewnętrznego poprzez dodatkowy zasilacz. W przypadku, gdy podłączony jest zasilacz czytnik automatycznie odłącza pobór zasilania bezpośrednio z urządzenia z którym współpracuje i działa na zasilaniu tylko z zasilacza. W przypadku, gdy urządzenie nie podaje odpowiednich parametrów zasilania należy podłączyć zasilacz zewnętrzny.

W celu podłączenia zasilacza należy postępować według poniższej procedury:

- 1. Podłącz kabel komunikacyjny do złącza w czytniku.
- 2. Podłącz drugi koniec kabla do urządzenia z którym będzie współpracował czytnik.
- 3. Podłącz zasilacz do złącza na kablu komunikacyjnym.
- 4. Podłącz zasilacz gniazda do sieci 230V AC.

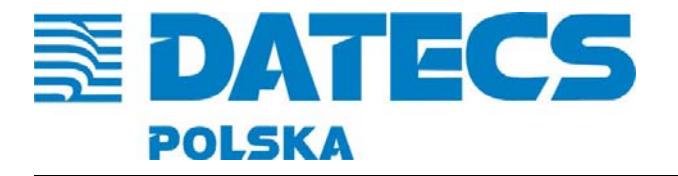

W przypadku, gdy urządzenie POS nie podaje zasilania na czytnik o odpowiedniej mocy może to spowodować nieprawidłowości w działaniu urządzenia POS, czytnika lub obu urządzeń jednocześnie. W celu zapewnienia stabilności działania czytnika i urządzenia do którego jest podłączony czytnik zaleca się stosowanie zasilacza zewnętrznego do wszystkich interfejsów.

**UWAGA!** Urządzenie z którego jest zasilany czytnik powinien podawać napięcie 5VDC o prądzie minimum 300mA.

## **ZŁĄCZE CZYTNIKA**

Czytnik może obsługiwać różne interfejsy komunikacyjne RS-232, USB, PS/2. Na poniższym rysunku przedstawiono wyprowadzenia sygnałów na złączu czytnika.

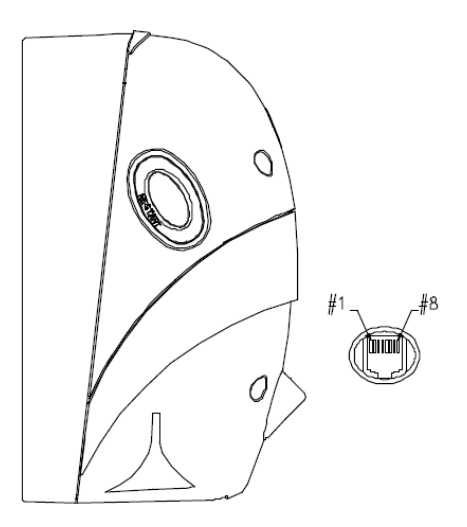

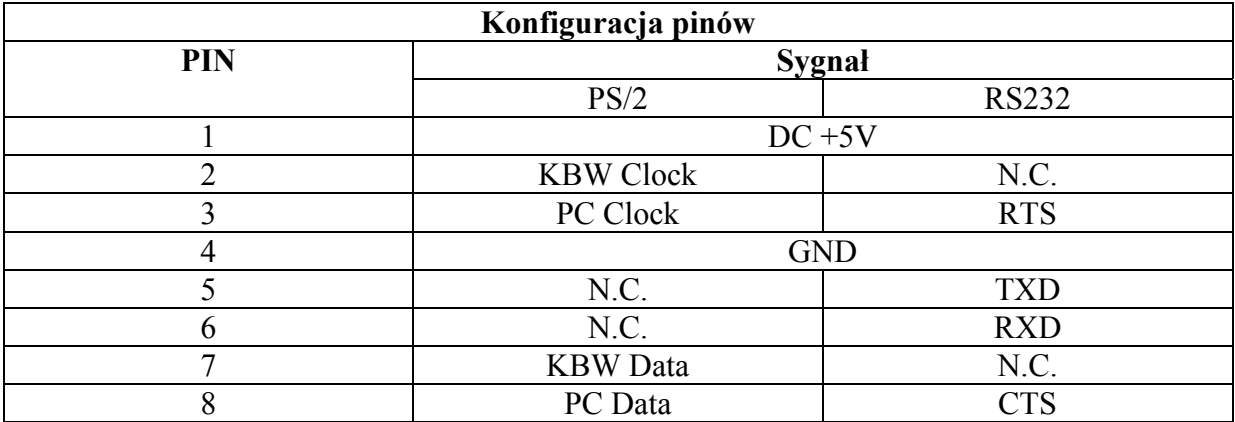

Komunikacja USB jest realizowana poprzez piny sygnałowe RS-232.

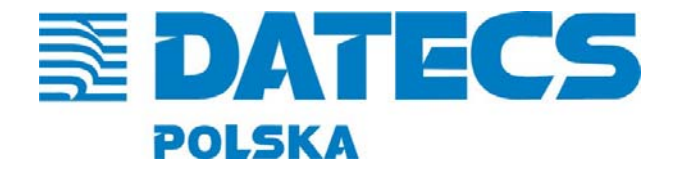

### **KONTROLA POPRAWNOŚCI SKANOWANIA KODÓW**

Przed instalacją czytnika proszę wykonać poniższą procedurę.

- 1. Podłącz kabel komunikacyjny do złącza w czytniku.
- 2. Podłącz zasilacz do kabla komunikacyjnego czytnika.
- 3. Podłącz zasilacz do gniazda sieci 230 VAC.
- 4. Gdy czytnik się uruchomi dioda zaświeci się zielona dioda oraz głośnik wyda trzy długie sygnały. Czytnik wykona testy wewnętrzne i po ich pozytywnym wyniku zapali się dioda czerwona.
- 5. Umieść poniższy kod przed oknem lasera w celu sczytania. Jeśli czytnik działa poprawnie wyda krótki sygnał dźwiękowy i zaświeci się zielona dioda. Na ekranie w urządzenia powinny pokazać się dane zawarte w kodzie **4712345678900.**

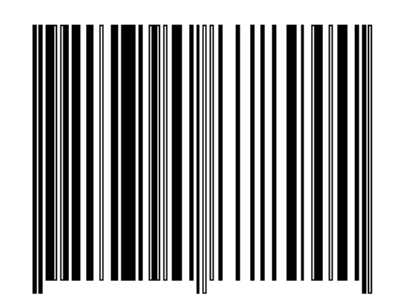

Jeśli czytnik po podłączeniu zasilania nie wyda Syguła dźwiękowego i nie zaświeci się dioda należy odłączyć zasilanie od czytnika i przejść do rozdziału *ROZWIĄYWANIE PROBLEMÓW.* 

Jeśli czytnik wyposażony w kabel komunikacyjny z interfejsem klawiaturowym (PS2) po sczytaniu kodu kreskowego wyda sygnał dźwiękowy i świeci się ciągle zielona dioda oznacza to ze czytnik nie został podłączony do urządzenia odbierającego dane (komputer, kasa).

#### **PODSTAWKA CZYTNIKA**

Podstawka czytnika jest wyposażona w antypoślizgowe stopki co w większości przypadków jest wystarczającym zabezpieczeniem. Natomiast w niektórych przypadkach istnieje koniczność mocowanie podstawki do podłoża. Można to zrobić za pomocą specjalnego uchwytu mocowanego do blatu (jest w standardowym wyposażeniu czytnika).

- 1. Umieści mocowanie podstawki w miejscu, gdzie ma być umocowany czytnik.
- 2. Przykręć mocowanie podstawki do podłoża za pomocą śrub M4 około 15 mm.

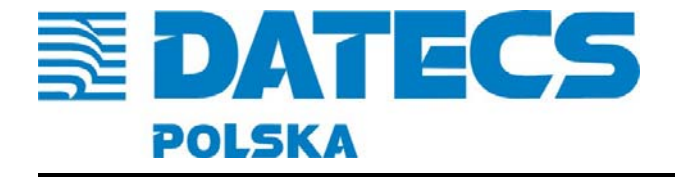

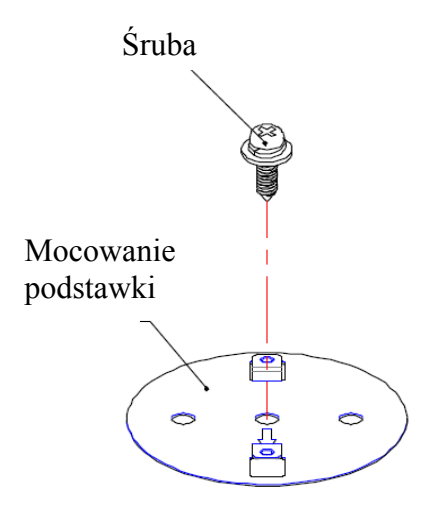

3. Umieść podstawkę nad mocowaniem podstawki tak aby otwory w podstawce pasowały we wpusty w mocowaniu a następnie opuść podstawkę w dół.

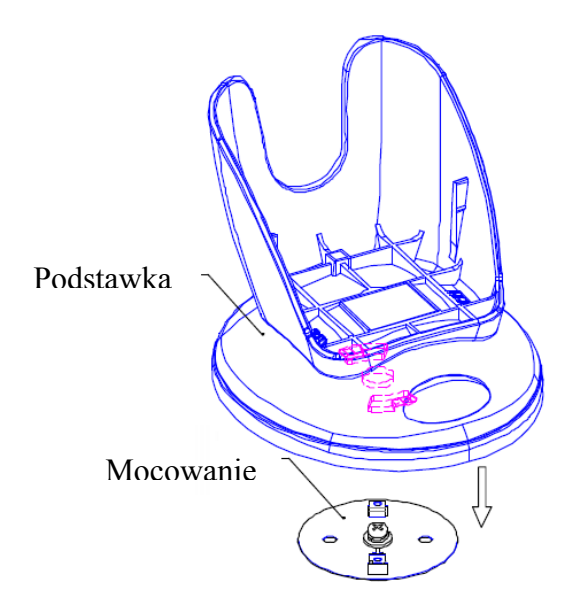

4. Obróć podstawkę o około 30 , tak aby zatrzasnęła się w mocowaniu.

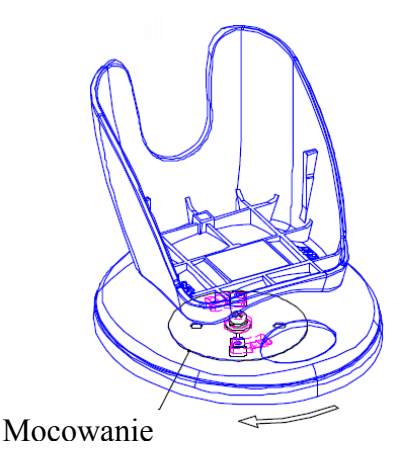

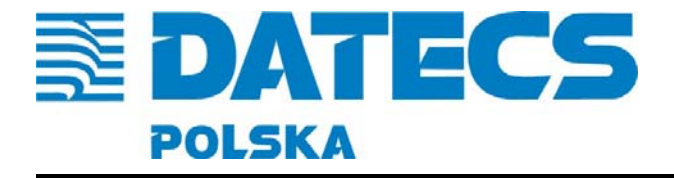

Podstawka umożliwia zmianę kąta nachylenia czytnika względem osi prostopadłej do lady o 8 do przodu i 6 do tyłu. Umożliwia to dostosowanie położenia czytnika do indywidualnych potrzeb.

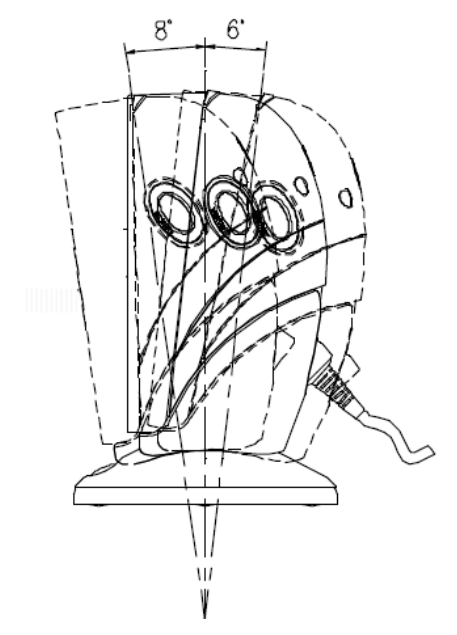

Instalacja czytnika w podstawce jest bardzo łatwa co znacznie upraszcza jego użytkowanie zwiększając wydajność obsługującego.

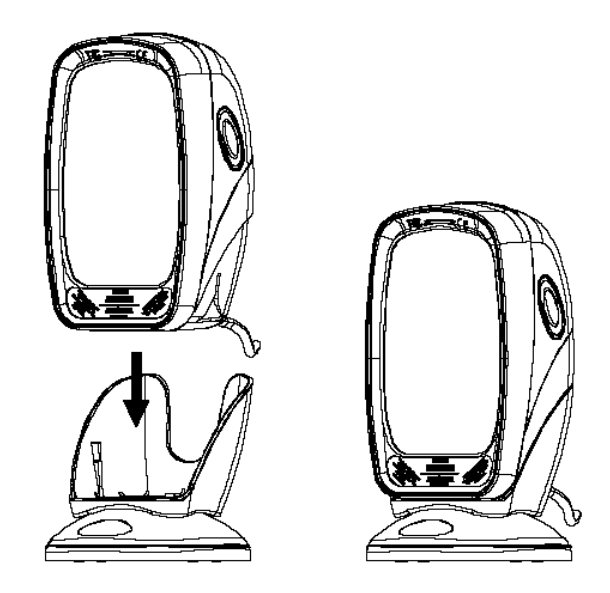

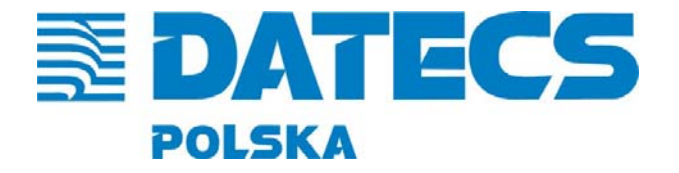

ul. Ruchliwa 17 lok.15, 02-182 Warszawa, tel./fax. +48 22 868-10-51/52, wew. 508 www.datecs-polska.pl e-mail datecs@datecs-polska.pl

#### **PODŁACZENIE CZYTNIKA**

Czytnik łączy się z innymi urządzeniami poprzez kabel komunikacyjny, który podłączony jest do czytnika za pomocą złącza RJ45, natomiast do urządzenia odbierającego dane poprzez interfejs odpowiedni dla danego typu.

Czytnik obsługuje interfejsy RS232, klawiaturowy, USB.

#### **Podłączenia za pomocą interfejsu RS-232**

Czytnik umożliwia komunikację za pomocą interfejsu RS-232. Parametry komunikacji można zmieniać w zależności od indywidualnych potrzeb. W celu podłączenia czytnika należy wykonać poniższą procedurę:

- 1. Sprawdź czy komputerku b inne urządzenie do którego podłączasz czytnik jest wyłączone.
- 2. Podłącz kabel do czytnika. Prawidłowe podpięcie kabla będzie zasygnalizowane kliknięciem.
- 3. Podłącz drugie złącze kabla komunikacyjnego do odpowiedniego portu w urządzeniu współpracującym z czytnikiem.
- 4. Jeśli urządzenie nie podaje napięcia zasilania dla czytnika na złącze RS-232 podłącz do kabla komunikacyjnego zasilacz 5VDC.
- 5. Włącz urządzenie do którego podłączony jest czytnik.
- 6. Ustaw odpowiednie parametry transmisji za pomocą instrukcji programowania.

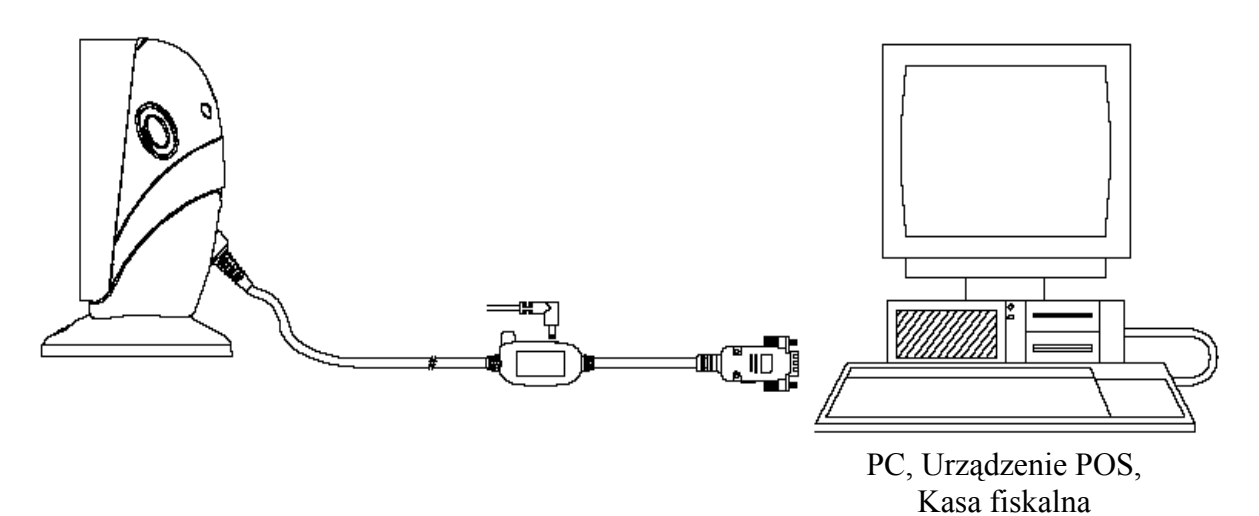

**UWAGA!** Każde urządzenie lub program z którym będzie współpracował czytnik może mieć inne ustawienia dlatego też trzeba je dostosować do indywidualnych potrzeb za

pomoca instrukcji programowania.

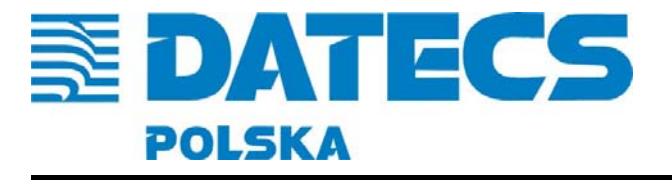

#### **Podłączenia za pomocą interfejsu klawiaturowego PS/2.**

Czytnik jest wyposażony w specjalny kabel który umożliwia podłączenie klawiatury i czytnika jednocześnie. W przypadku podłączenie poprzez złącze klawiatury komputer pobiera dane z czytnika tak jakby były wpisywane na klawiaturze. W celu podłączenie należy wykonać poniższą procedurę:

- 1. Sprawdź czy urządzenie do którego będzie podłączony czytnik jest wyłączone.
- 2. Podłącz kabel do czytnika. Prawidłowe podpięcie kabla będzie zasygnalizowane kliknięciem.
- 3. Podłącz męskie złącze klawiatury do żeńskiego złącza kabla komunikacyjnego.
- 4. Podłącz męskie złącze kabla komunikacyjnego do gniazda klawiaturowego w komputerze.
- 5. Podłącz zasilacz 5V DC do kabla komunikacyjnego a następnie podłącz zasilacz do sieci 230VAC.
- 6. Włącz urządzenie do którego podłączony jest czytnik.
- 7. W zależności od potrzeb ustaw odpowiednie parametry transmisji za pomocą instrukcji programowania.

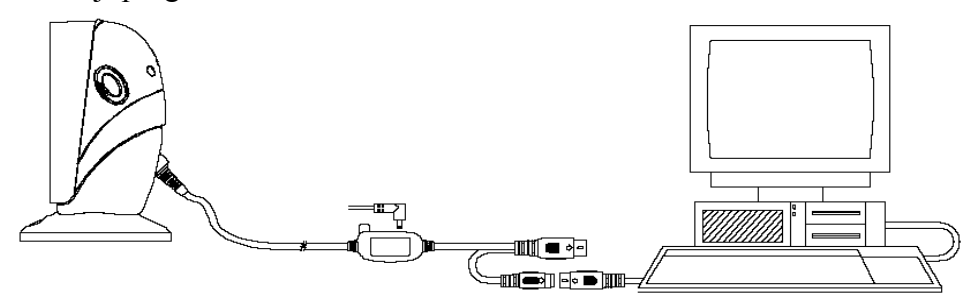

#### **Podłączenia za pomocą interfejsu USB.**

Komputer

Po podłączeniu kabla komunikacyjnego do stacji roboczej czytnik automatycznie wykryje złącze USB i zainstaluje się jako standardowa klawiatura. W celu podłączenie należy wykonać poniższą procedurę:

- 1. Sprawdź czy urządzeni do którego będzie podłączony czytnik jest wyłączone.
- 2. Podłącz kabel do czytnika. Prawidłowe podpięcie kabla będzie zasygnalizowane kliknięciem.
- 3. Podłącz drugi koniec kabla komunikacyjnego do portu USB.
- 4. Podłącz zasilacz do złącza na kablu komunikacyjnym.
- 5. Włącz komputer.
- 6. W zależności od potrzeb ustaw odpowiednie parametry transmisji za pomocą instrukcji programowania.

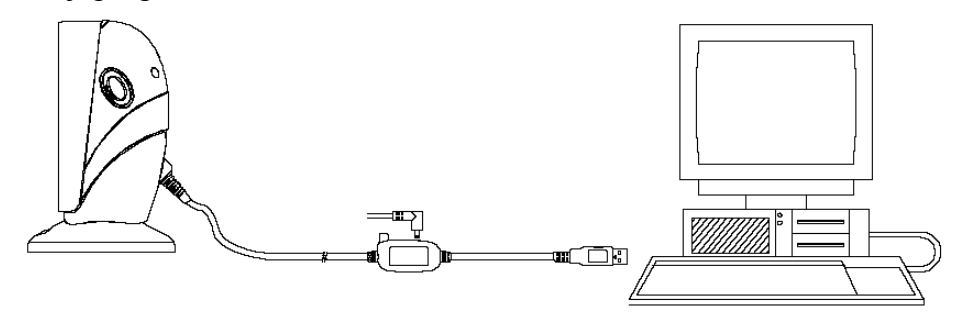

Komputer

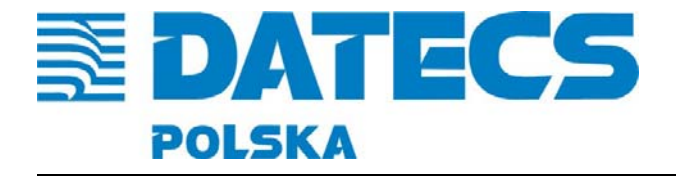

#### **WYMIANA KABLA KOMUNIKACYJNEGO**

Kabel komunikacyjny podłączony jest do czytnika poprzez złącze RJ45 ośmiopinowe. W przypadku, gdy podłączony jest kabel komunikacyjny zatrzask na złączu uniemożliwia jego samoistne wypięcie. Do czytnika należy połączyć tylko oryginalny kabel, zastosowania innego kabla może spowodować uszkodzenie czytnika oraz utratę gwarancji.

#### **W celu wymiany kabla należy:**

1. Wyłączyć urządzenie do którego jest podłączony czytnik.

- 2. Odłączyć kabel od komputera, lub innego urządzenia.
- 3. Wyprostować jeden koniec spinacza biurowego.

3. Przycisnąć zatrzask kabla w otworze przy złączu za pomocą szpilki lub spinacza biurowego.

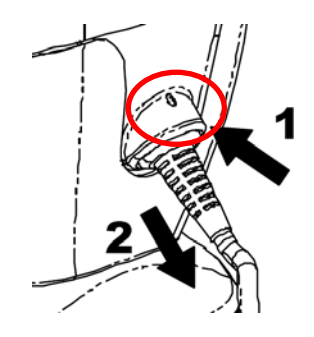

4. Przyciśnięcie spinacza powoduje odblokowanie kabla w złączu.

5. Pociągnąć delikatnie za kabel, powinien swobodnie wysunąć się ze złącza.

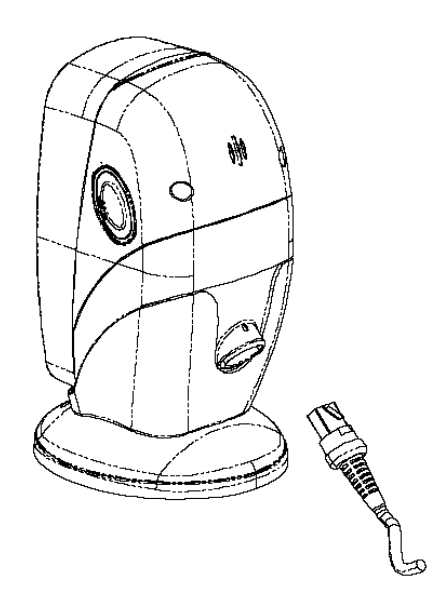

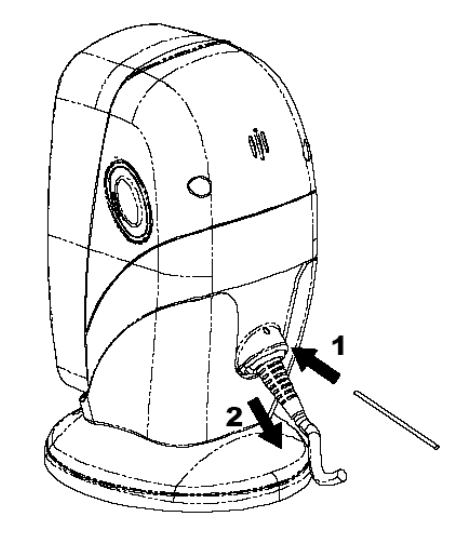

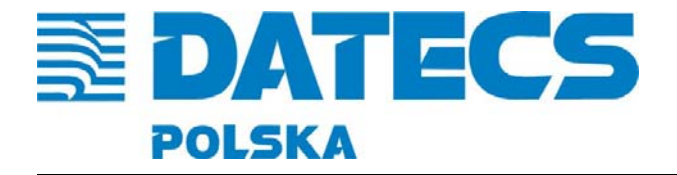

#### **SKANOWANIE**

Czytnik Z-6070 jest wielokierunkowym posiada po osiem linii w czterech polach, co daje łącznie 32 linie skanujące. Odczyt kodu odbywa się z odległości maksymalnie do 20 cm.

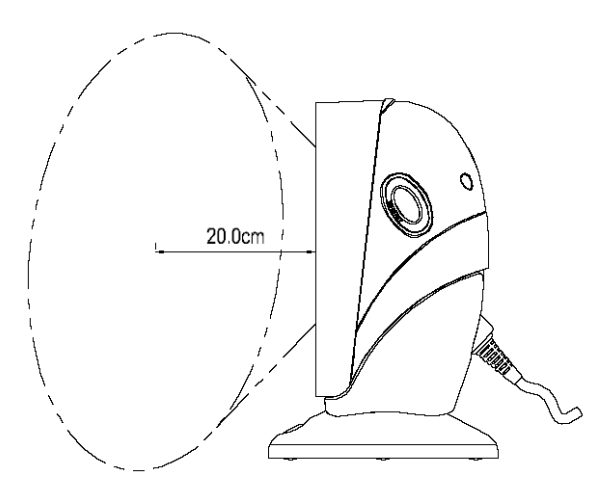

Czytnik ma możliwość pracy w dwóch trybach:

- skanowanie ręcznego,
- skanowania automatycznego w podstawce.

Czytnik umożliwia odczyt kodów kreskowych w dwóch trybach:

- wielokierunkowym,
- jednoliniowym.

Czytnik w trybie wielokierunkowym może skanować kody będąc poza podstawką jako tak zwany ręczny, czyli podstawiamy czytnik do kodu.

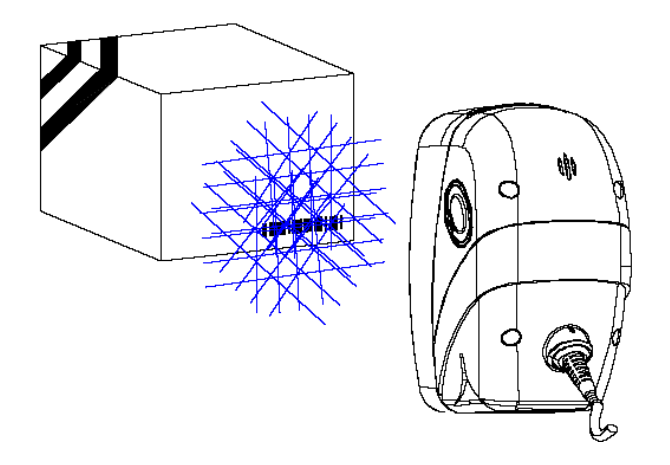

Wykorzystywane jest to zazwyczaj w przypadku gdy mamy do zeskanowania kody z dużych lub ciężkich przedmiotów, których umieszczenie przed czytnikiem jest utrudnione. W

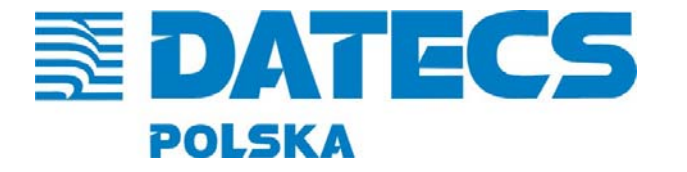

takim przypadku należy podnieść czytnik z podstawki i skierować okno lasera w kierunku kodu tak aby laser przeciął swoją wiążką wszystkie linie kodu.

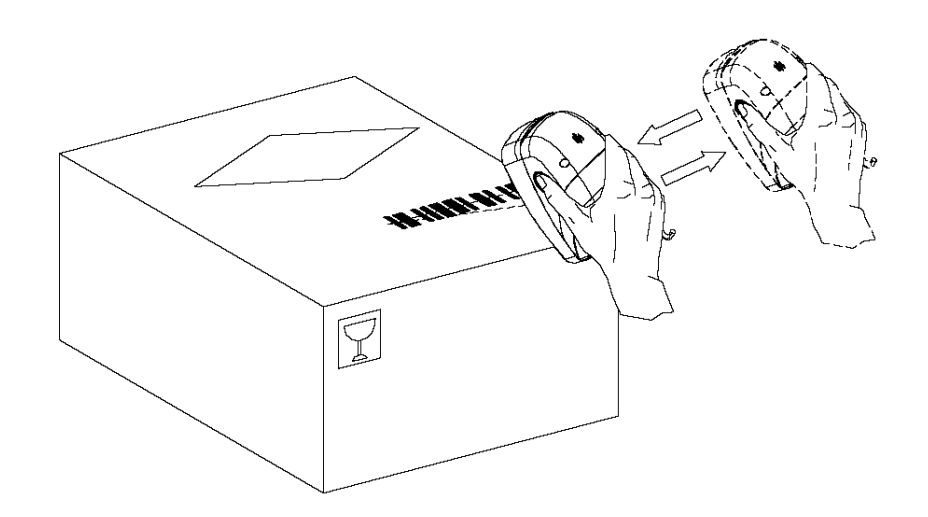

Czytnik umożliwia również skanowanie kodów w podstawce jako tak zwany ladowy, czyli podstawiamy kod do czytnika.

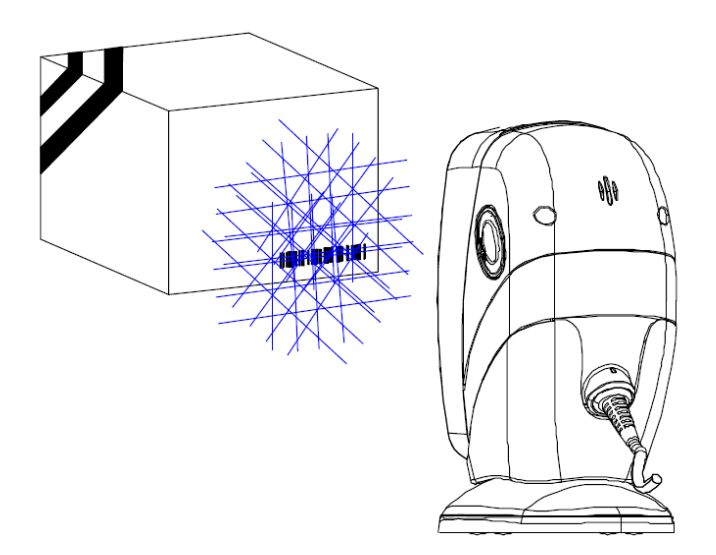

Tryb ten jest znacznie wygodniejszy dla użytkowników i znacznie zwiększa wydajność. Jest wykorzystywany w przypadku kodów - produktów z kodami, które można umieścić bezpośrednio przed oknem skanowania.

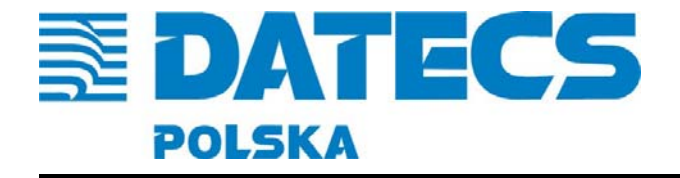

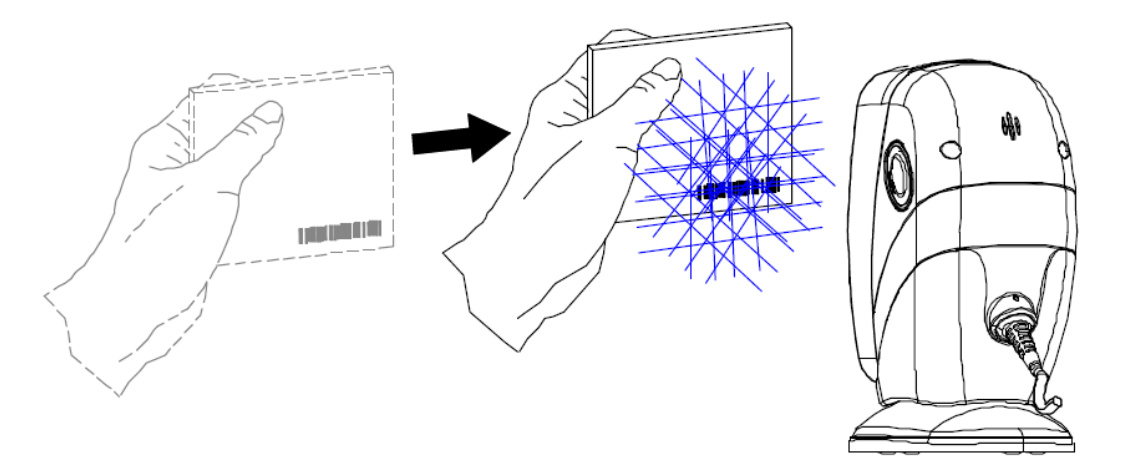

Czytnik umożliwia również pracę jako jednoliniowy pracując tylko poza podstawką. W tym trybie emituje tylko jedną linię lasera, która umożliwia skanowanie pojedynczych kodów z pośród kilku zgromadzonych blisko siebie. W tedy mamy pewność ze czytnik przeczyta kod, który jest przecięty wiązką lasera. W przypadku trybu wielokierunkowego kilka linii lasera mogło by przeciąć kilka kodów co nie daje nam pewności który kod w danym momencie byłby sczytany.

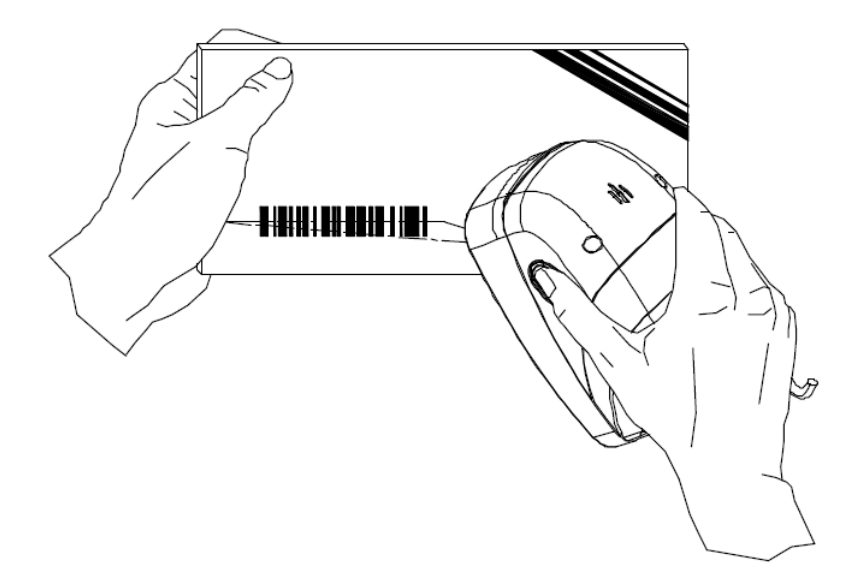

**UWAGA!** Czytnik może pracować w trybie jednoliniowym tylko, gdy jest poza podstawką.

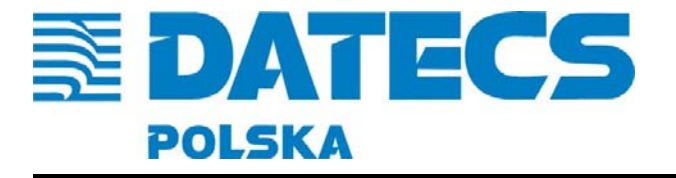

W celu skanowania kodów w trybie jednoliniowym należy:

- 1. Podnieść skaner z podstawki.
- 2. Wciśnij na chwilę przycisk na czytniku z lewej lub prawej strony, powinna pokazać się jedna linia lasera.
- 3. W celu zeskanowania kodu kreskowego wyceluj linią w kod tak aby przecinał wszystkie kreski kodu.

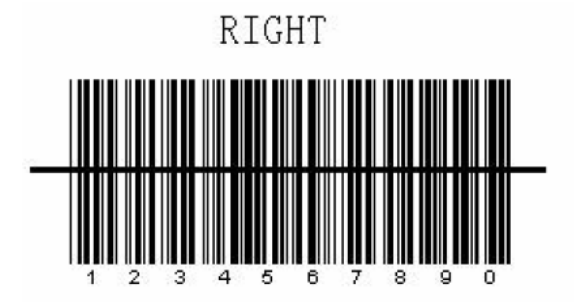

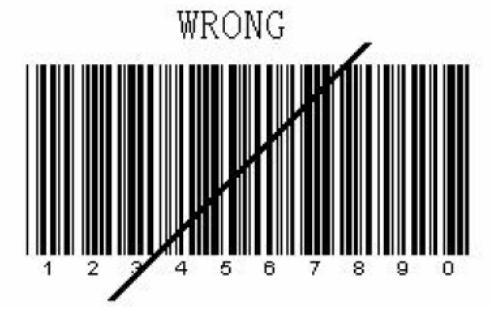

- 4. Przyciśnij przycisk na czytniku z lewej lub prawej strony. Czytnik sczyta kod oraz prześle go potwierdzając to zieloną diodą oraz sygnałem dźwiękowym.
- 5. W celu zeskanowania kolejnego kodu należy postąpić zgodnie z punktem 4.

**UWAGA!** Po około 5 sekundach lub odłożeniu czytnika ponownie do podstawki powróci do trybu wielokierunkowego

#### **TRYB CZUWANIA**

W przypadku, gdy czytnik jest nieużywany przez dłuższy czas laser i silnik lasera automatycznie się wyłączają, czytnik wchodzi w tryb czuwania. Oznaką przejścia w ten tryb jest pulsująca dioda czerwona. Aby przejść ponownie do trybu pracy czytnika należy:

- wcisnąć przycisk na czytniku

- lub podstawić artykuł przed okno skanowania kodów.

Po wykonaniu jednej z wyżej wymienionych czynności dioda zaświeci się na czerwono i czytnik będzie gotowy do pracy.

Czytnik wchodzi w tryb czuwania w dwóch etapach, po około 10 minutach bezczynności laser jest wyłączany, natomiast po około 30 minutach bezczynności wyłącza się silnik.

 Czytnik w części przedniej ma zamontowany czujnik, który wyrywa ruch. Gdy czytnik jest w trybie czuwania i czujnik wykryje ruch w obszarze okna skanowania (odległość wykrywania wynosi około 5cm) czytnik zostanie uruchomiony do trybu pracy.

Czas po jakim czytnik ma przejść w tryb czuwania jest definiowalny przy pomocy instrukcji programowania. Oddzielnie ustawia się czas dla diody laserowej, oddzielnie dla silnika luster. Można również wyłączyć opcję czuwania – w takim przypadku czytnik będzie cały czas gotowy do pracy. Z tym, że ten tryb skraca znacząco żywotność czytnika!

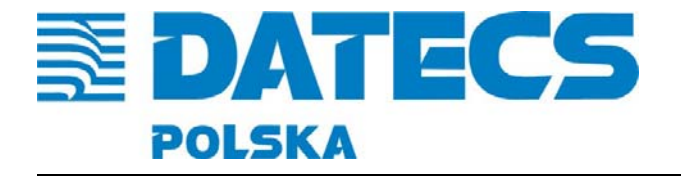

## **SYGNALIZACJA DŹWIĘKIEM**

Czytnik został wyposażony w brzęczyk który sygnalizuje aktualny stan czytnika. W tabeli poniżej opisano znaczenie poszczególnych sygnałów dźwiękowych.

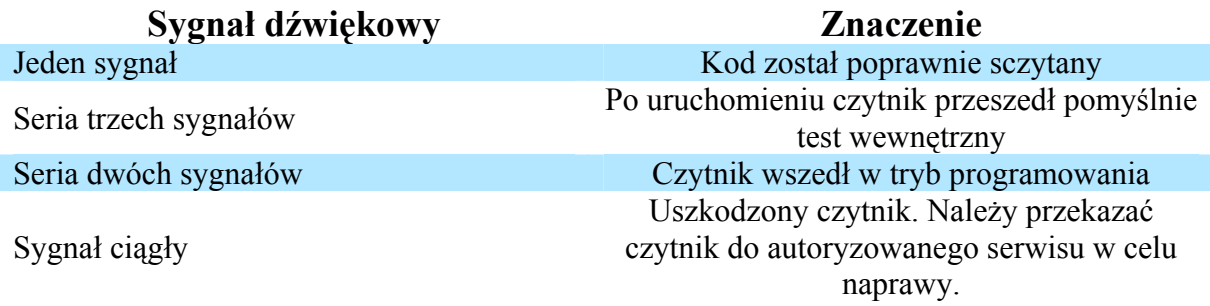

Czytnik został wyposażony w dwie diody sygnalizacyjne czerwoną i zieloną. Informują one o aktualnym stanie czytnika.

#### **SYGNALIZACJA DIODAMI**

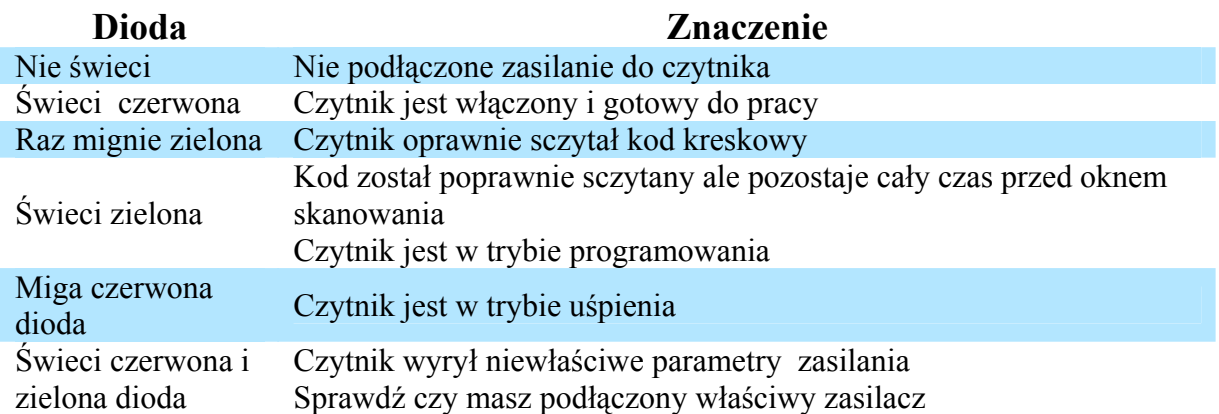

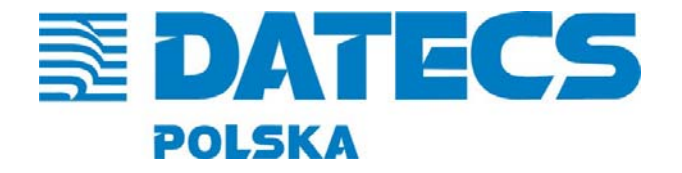

ul. Ruchliwa 17 lok.15, 02-182 Warszawa, tel./fax. +48 22 868-10-51/52, wew. 508 www.datecs-polska.pl e-mail datecs@datecs-polska.pl

#### **ZMIANA TONU GŁOŚNIKA**

Czytnik posiada opcje konfiguracji tonu oraz poziomu głośności sygnału dźwiękowego. Możliwe jest to w trakcie pracy poprzez przycisk znajdujący się na czytniku, są do wybory trzy rodzaje sygnału: niski, średni, wysoki.

W celu zmiany sygnału należy:

- 1. Odłóż czytnik do podstawki.
- 2. Przyciśnij klawisz na czytniku i przytrzymaj go około 3 sekund. Czytnik przejdzie do trybu zmiany głośności (niski-średni-wysoki), wyda sygnał dźwiękowy z aktualnie zmienionym poziomem głośności. Poziomy są zapętlone, to znaczy, że po przejściu przez wszystkie możliwości czytnik wraca do ustawienia pierwotnego.
- 3. Puść przycisk kiedy usłyszy dźwięk który chcesz ustawić.
- 4. Czytnik podczas pracy będzie wydawał dźwięk ustawiony przez użytkownika.

**UWAGA!** Ustawienie głośności dźwięku, nie jest zapisywane do niekasowalnej pamięci czytnika, dlatego też po wyłączeniu zasilania i ponownym włączeniu czytnik powróci do poprzednich ustawień.

Jeśli chcesz zmienić poziom głośności na stałe, zmień konfigurację czytnika przy pomocy instrukcji programowania.

#### **CZYSZCZENIE CZYTNIKA**

 Czytnik został tak zaprojektowany aby móc zapewnić efektywne i bezproblemowe działanie nie wymagając dodatkowych czynności poza standardową obsługę. Pomimo tego aby przedłużyć żywotność urządzenia należy zapewnić minimalne środki ostrożności.

Czytnik należy czyścić wilgotną, miękką ściereczką w zależności od potrzeb.

 Należy dbać aby okno lasera nie było brudne. Zwiększy to skuteczność odczytywania kodów kreskowych. Okno czytnika należy wycierać miękką ściereczką wolną od pyłków, która nie spowoduje jego uszkodzenia i nie porysuje go. Rysy na oknie czytnika mogą być przyczyną problemów z odczytywaniem kodów kreskowych.

Należy regularnie kontrolować kabel komunikacyjny czy nie jest bardzo zużyty, uszkodzona. Jeżeli zauważysz niepokojące objawy skontaktuj się z serwisem autoryzowanym.

Okresowa konserwacja czytnika zapewni jego bezawaryjną pracę.